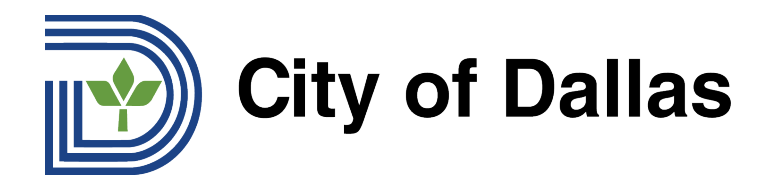

## **HOW TO JOIN WEBEX AND SELECT YOUR PREFERRED LANGUAGE (DESKTOP/BROWSER) KOREAN 웹엑스에 가입하고 선호하는 언어를 선택하는 방법 (데스크탑/브라우저)**

1) 웨비나에 참여하려면 캘린더 초대를 열거나 등록 시 받은 이메일을 열고, 웹엑스 (WebEx) 링크 또는 "웨비나 참여하기" 버튼을 클릭하십시오. 등록 시 받은 이메일의 세부 정보에 제시되어 있는 전화번호를 사용하여 전화를 걸어 참여할 수도 있습니다.

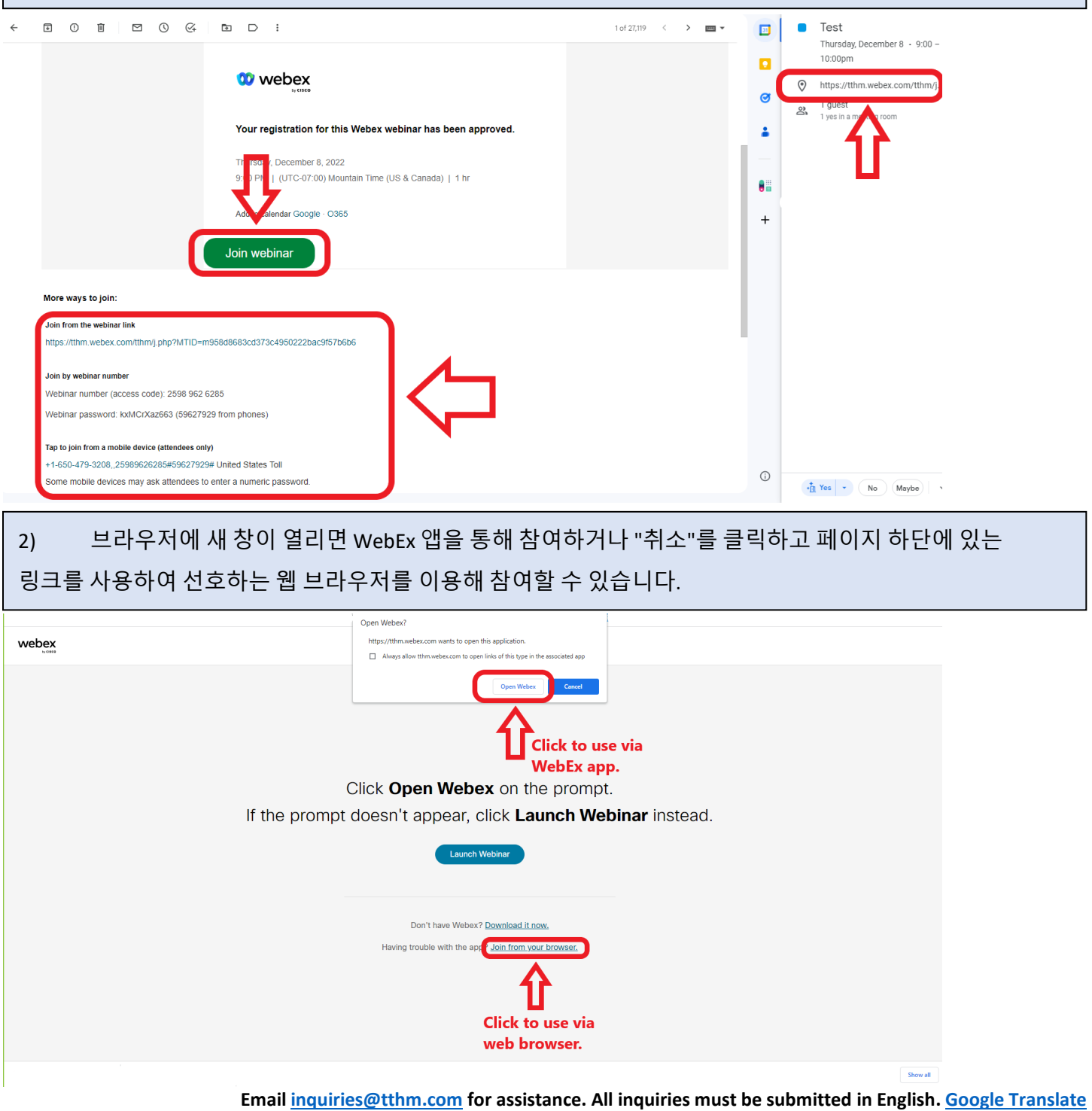

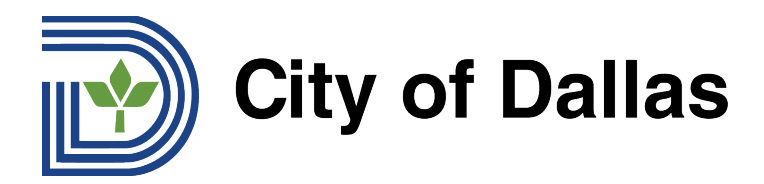

3) 웨비나가 열리면 페이지 하단의 "웨비나 참여"를 클릭하여 참여하십시오.

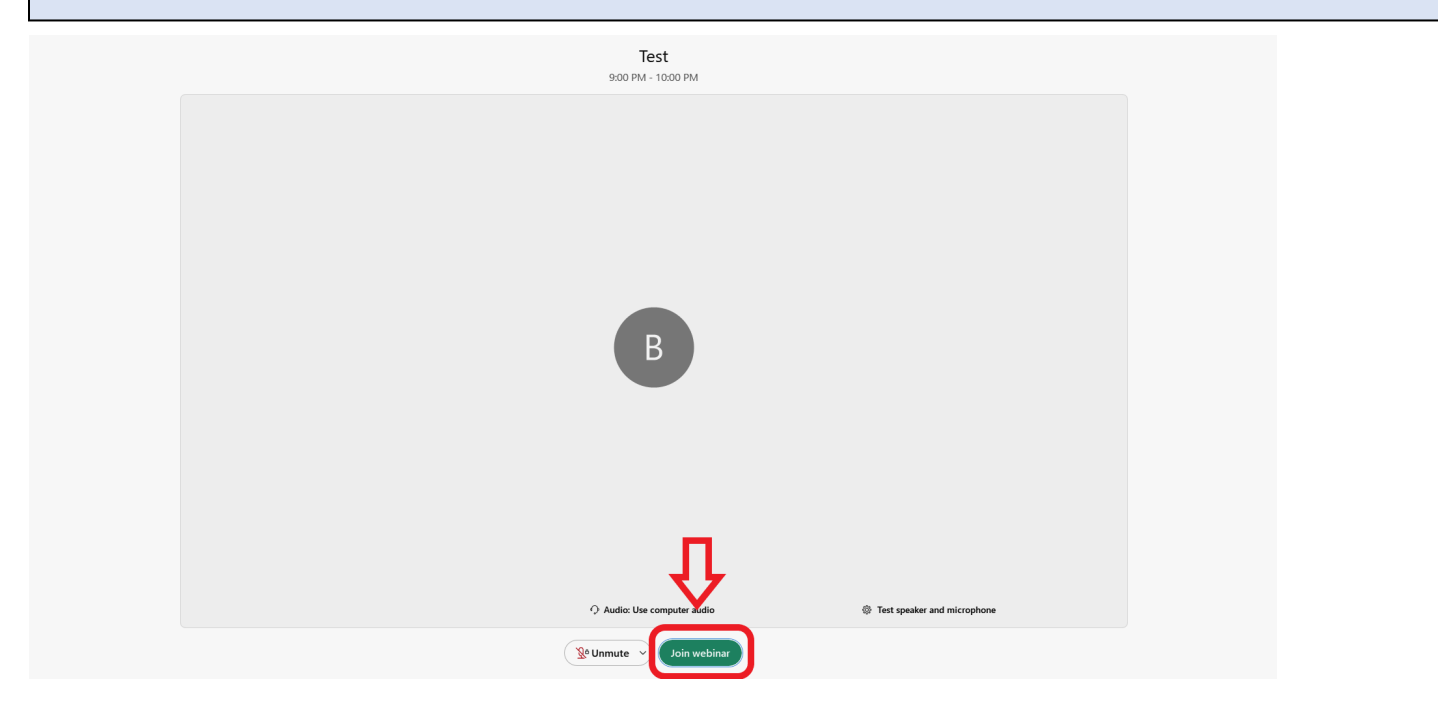

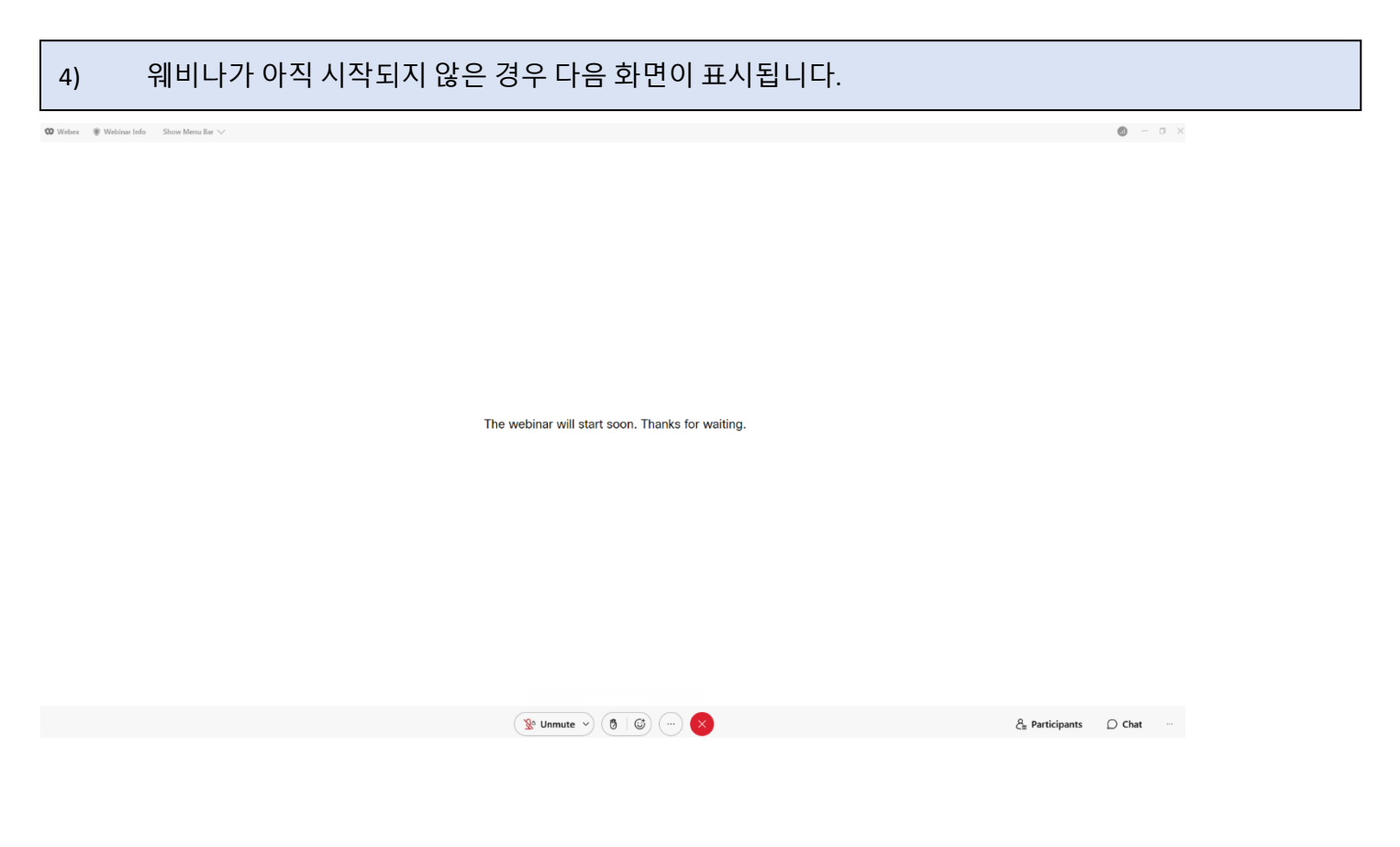

**Emai[l inquiries@tthm.com](mailto:inquiries@tthm.com) for assistance. All inquiries must be submitted in English[. Google Translate](https://translate.google.com/)**

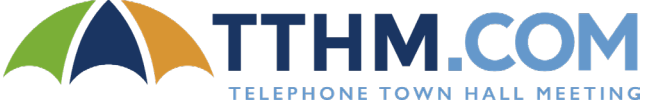

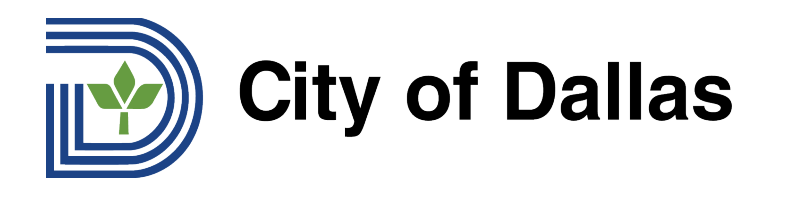

5) 웨비나가 시작되면 페이지 왼쪽 하단에 역삼각형 표시 ▼가 있는 "CC" 버튼이 표시됩니다. 역삼각형 표시 ▼를 클릭하여 원하는 자막 언어를 선택합니다.

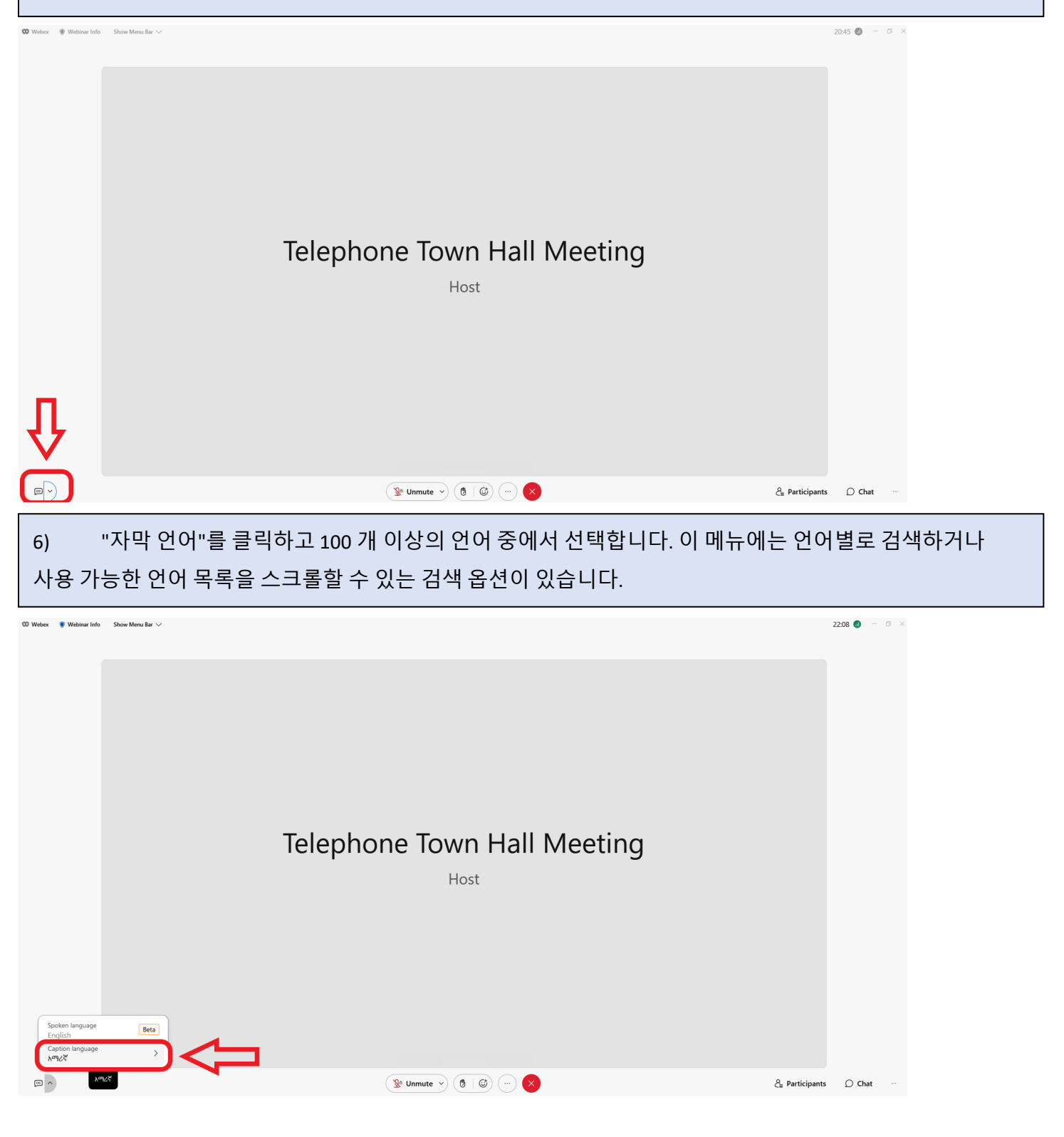

**Emai[l inquiries@tthm.com](mailto:inquiries@tthm.com) for assistance. All inquiries must be submitted in English[. Google Translate](https://translate.google.com/)**

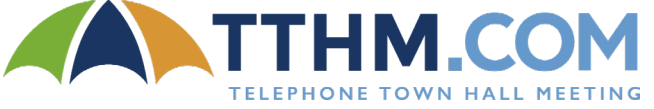

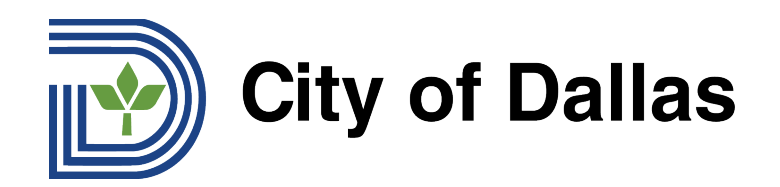

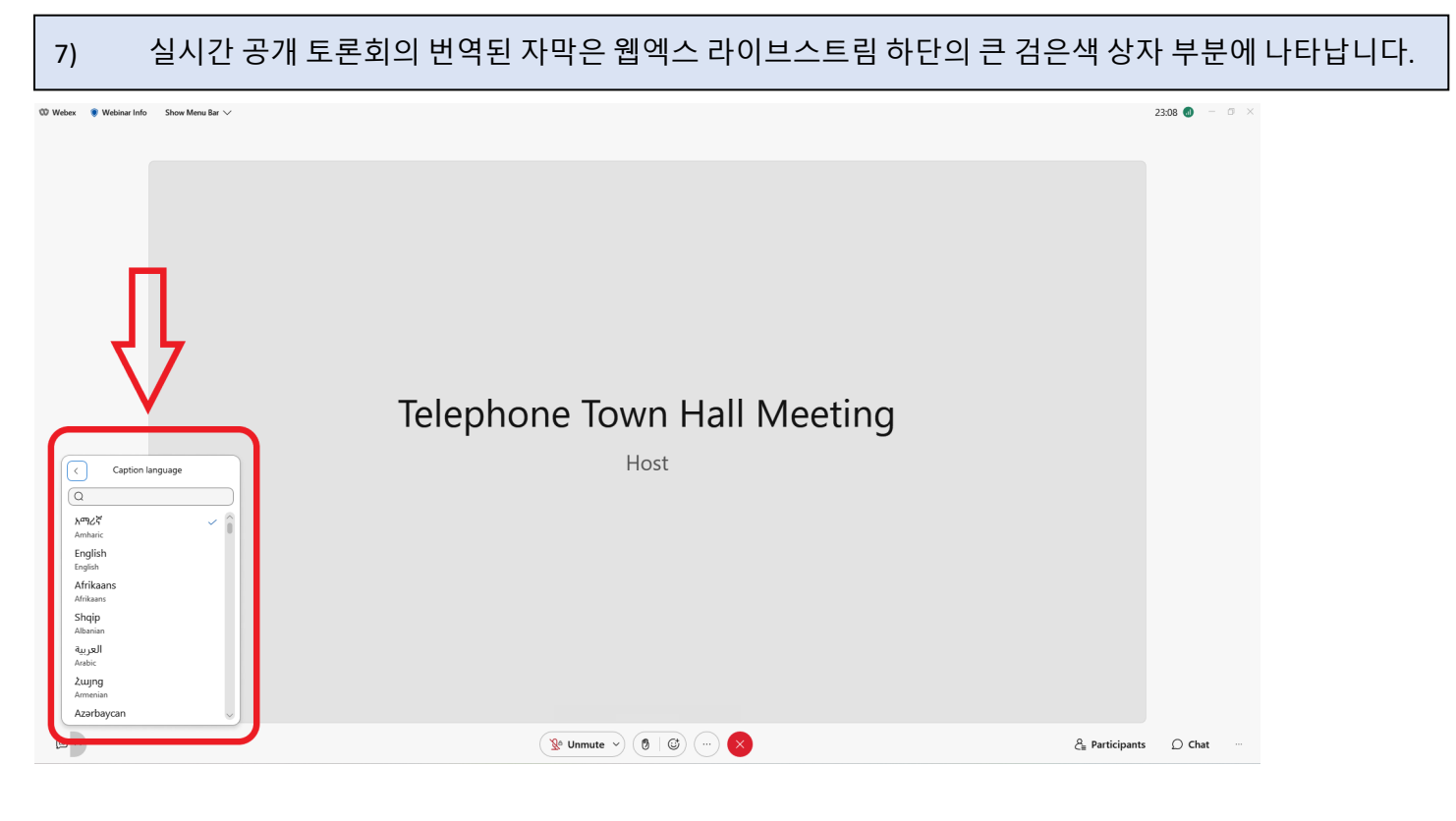

8) 라이브스트림 오른쪽 하단의 대화방 기능을 사용하여 질의 응답을 위한 질문을 제출하세요. 질문은 영어로 제출해야 합니다. 질문을 영어로 번역하는 데 도움이 필요하신 분은 [Google Translate](https://translate.google.com/) 를 사용하시면 됩니다.

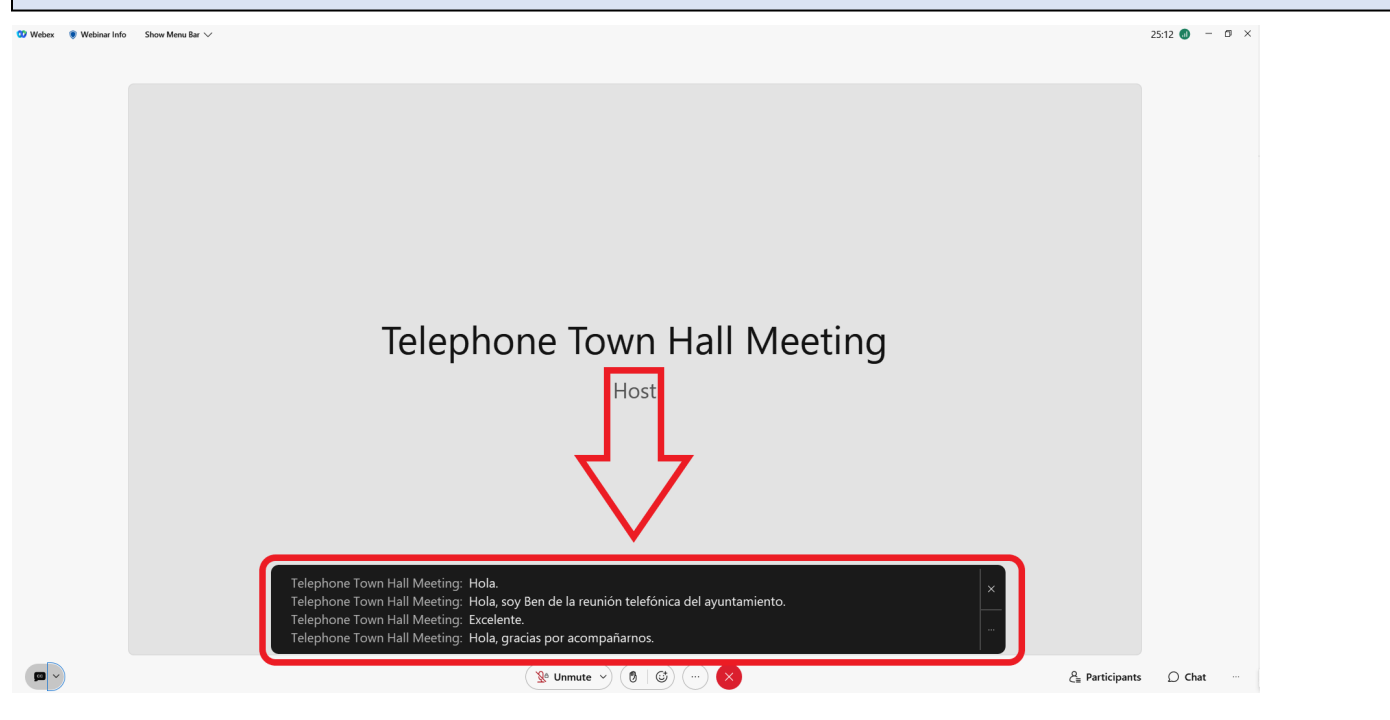

**Emai[l inquiries@tthm.com](mailto:inquiries@tthm.com) for assistance. All inquiries must be submitted in English[. Google Translate](https://translate.google.com/)**

TELEPHONE TOWN HALL MEET